# **Protection from Web tracking via browsers & browser extensions**

Nataliia Bielova [Nataliia.bielova@inria.fr](mailto:Nataliia.bielova@inria.fr)

# **Plugins and extensions (add-ons)**

• **Plugins** were created to render the content not supported by the browser

- **Extensions (add-ons)** add or modify the default behavior of the browsers
- AdBlock Plus LastPass Pinterest

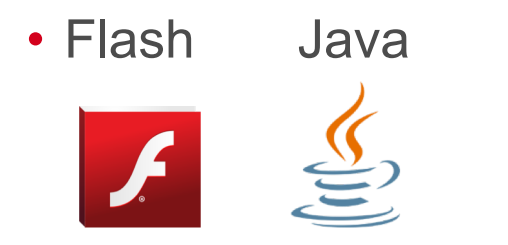

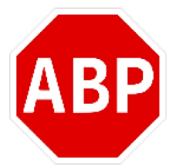

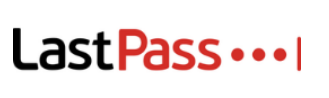

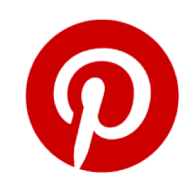

## **Extensions for privacy protection**

- Extensions "**ad-blocking**"
	- Block visible advertisements
- Extensions "**tracking-blocking**"
	- Block invisible tracking
		- $\checkmark$  Example : request for an invisible image with third-party cookies

**Ad-blocking ≠ tracking-blocking!**

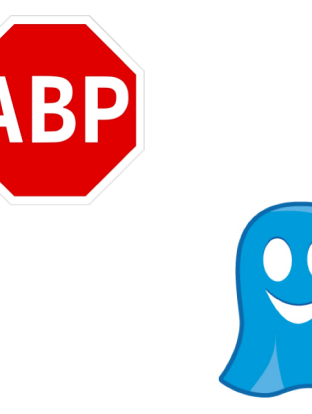

## **« Ad-blocking » extensions**

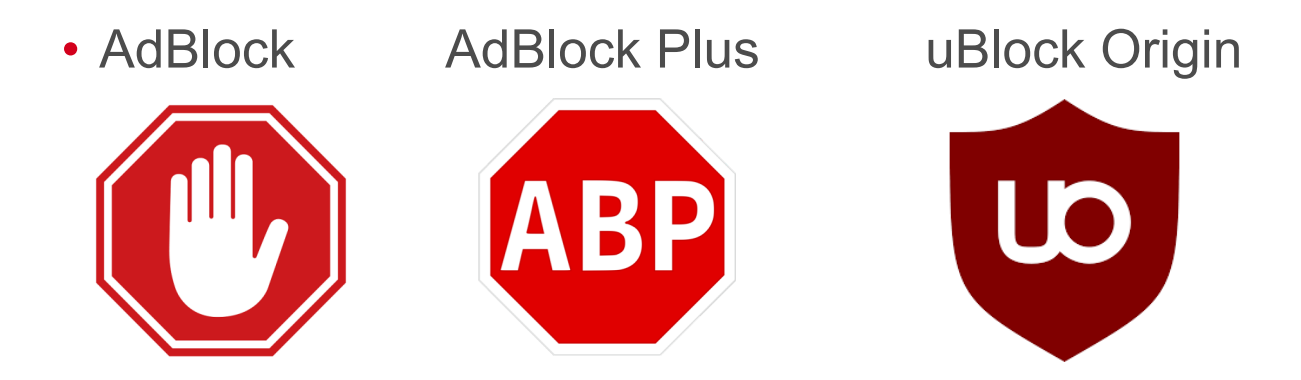

- Use the same consuer lists that detect ad companies
- Block requests to domains presented in the lists

#### **How does AdBlock Plus work?**

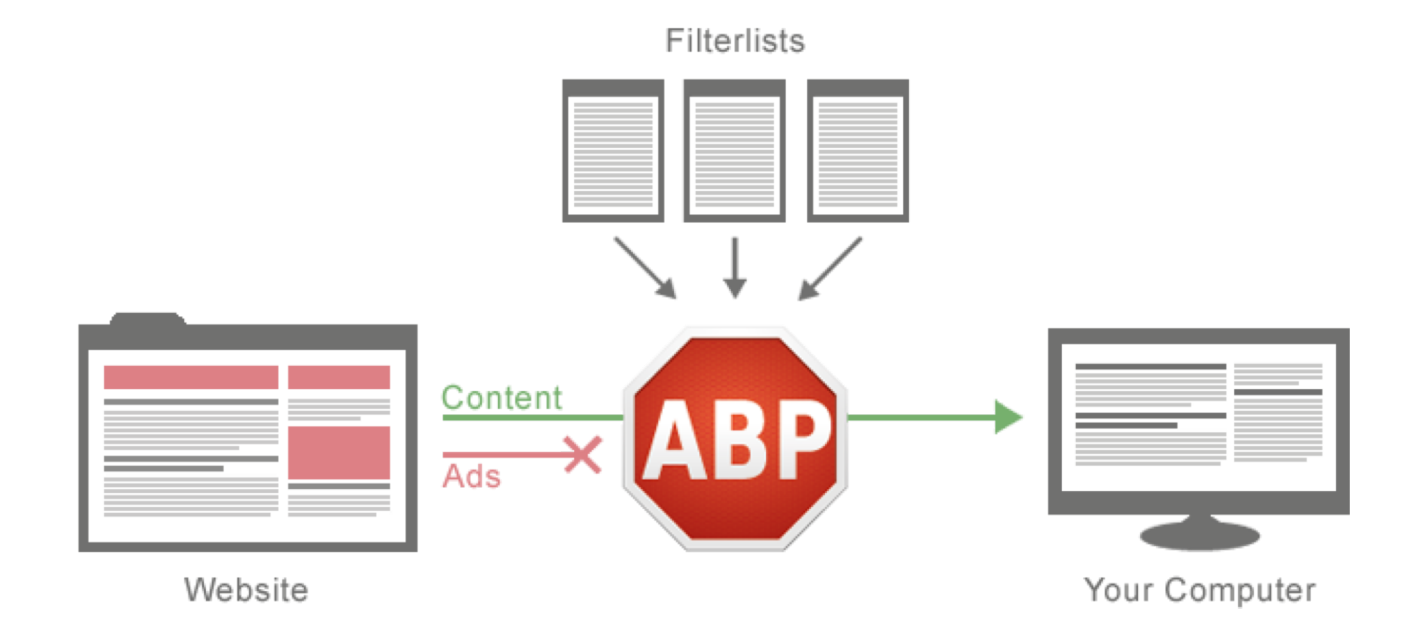

#### <https://adblockplus.org/about>

## **Configuration of AdBlock Plus**

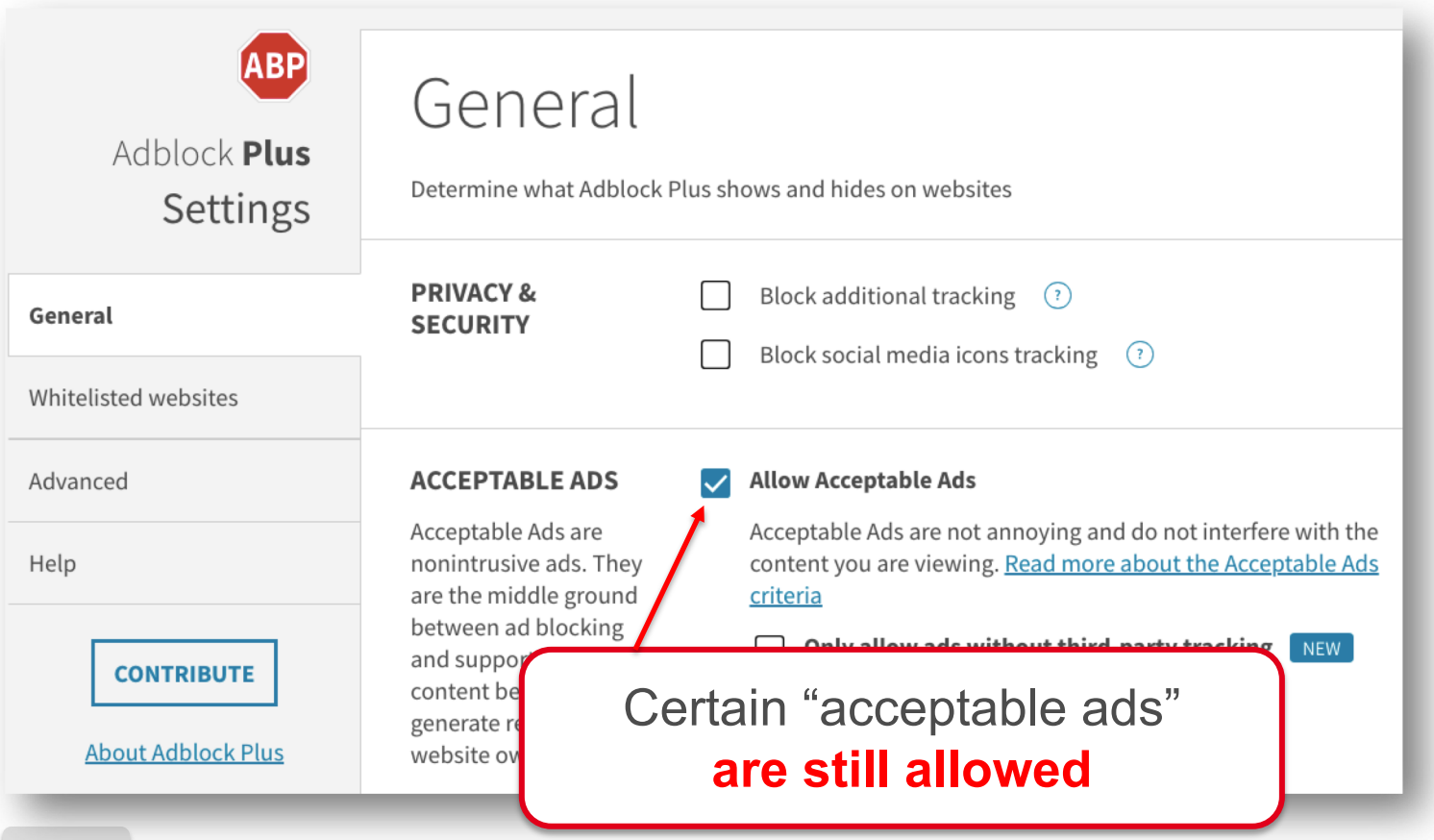

### **Which ads are « acceptable »?**

#### **Adblock Plus**

Do you think this is a good idea? Show your support by signing our Acceptable Ads Manifesto.

#### What is an Acceptable Ad?

Ads that shall be treated as Acceptable Ads have to comply with the following criteria:

#### General criteria

#### Placement

Ads must not disrupt the user's natural reading flow. Such ads must be placed on top, side or below the Primary Content<sup>1</sup>

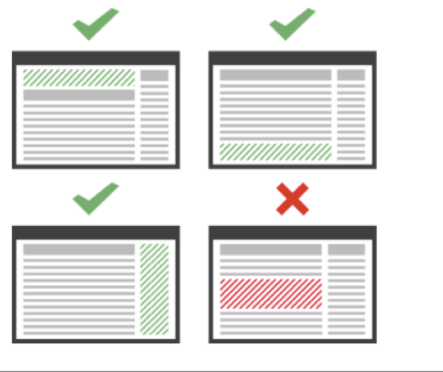

• An action initiated by Eyeo (Ad Block) owner)

#### • Which **ad is acceptable** ?

- Well-placed, well-identified, not too big size…
- Large entities **have to pay** to show the ads even if their ads are allready « acceptable »!

## **Configuration of AdBlock Plus**

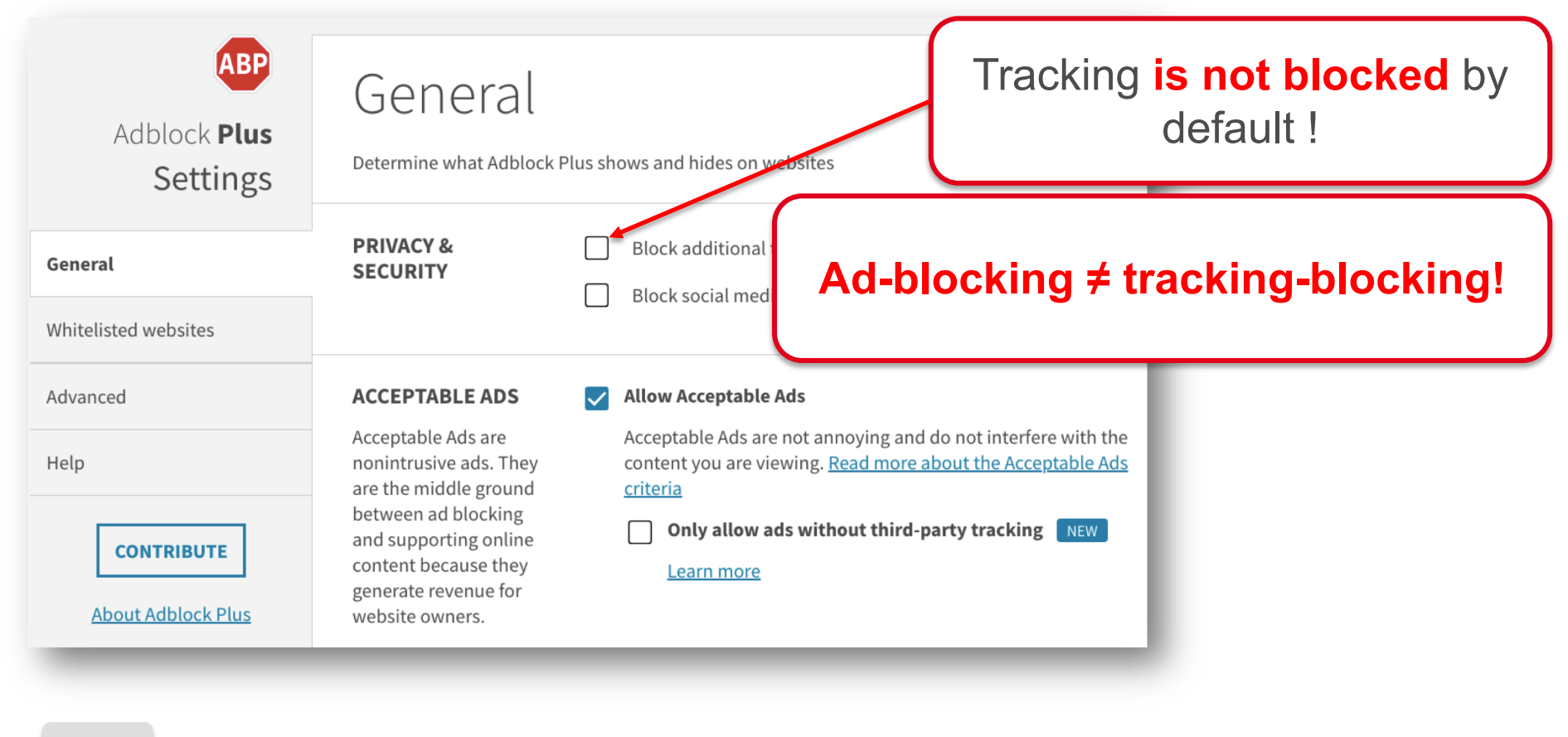

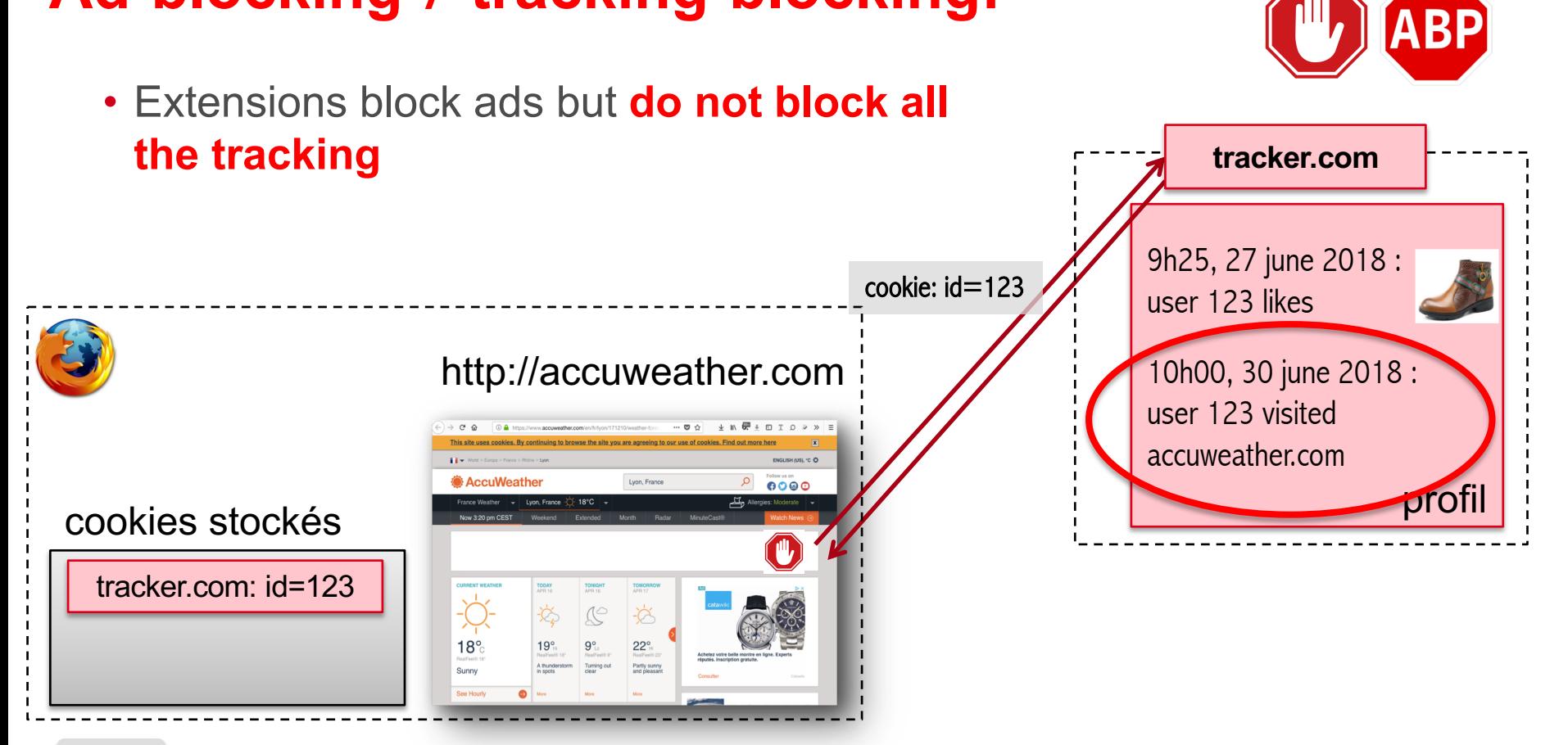

### **Ad-blocking ≠ tracking-blocking!**

## **Tracking-blocking extensions**

- How to detect a tracker?
- Solution 1 : use **a liste of known companies** for tracking
- Solution 2 : use **rules based on the behaviour** of potential trackers
	- Example : third-party content that sets third-party cookies with a unique identifier

"Facebook": { "http://www.facebook.com/":  $[$ "facebook.com", "facebook.de", "facebook.fr", "facebook.net", "fb.com", "atlassolutions.com", "friendfeed.com"

# **Tracking-blocking extensions**

• Extensions use **their own lists of known companies** for tracking

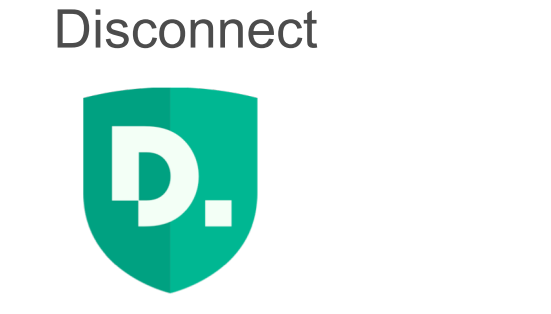

**Ghostery** 

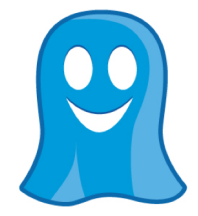

• Blocks from tracking upon installation

• **Doesn't block from tracking by default!**

#### **Ghostery: activate blocking of trackers**

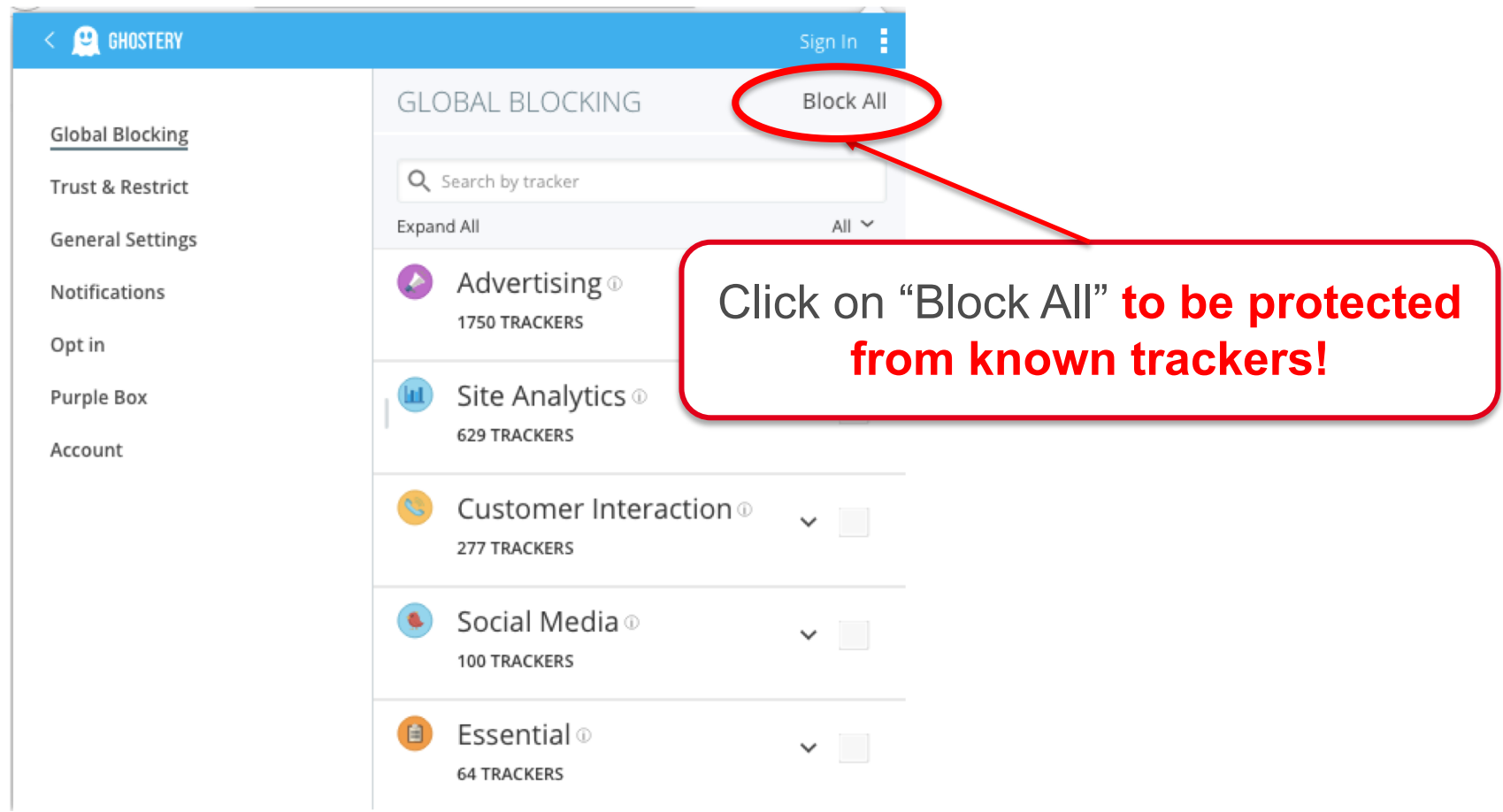

## **Tracking-blocking extensions**

• One extension uses **rules based on the behaviour** of potential trackers

Privacy Badger

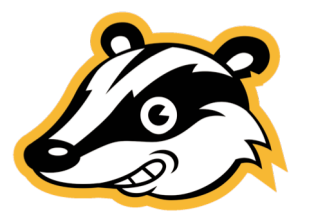

- How to detect cookies that contain an identifier?
	- Solution : find third-party cookies that are never shared between the users

#### **Do browser extensions block all trackers?**

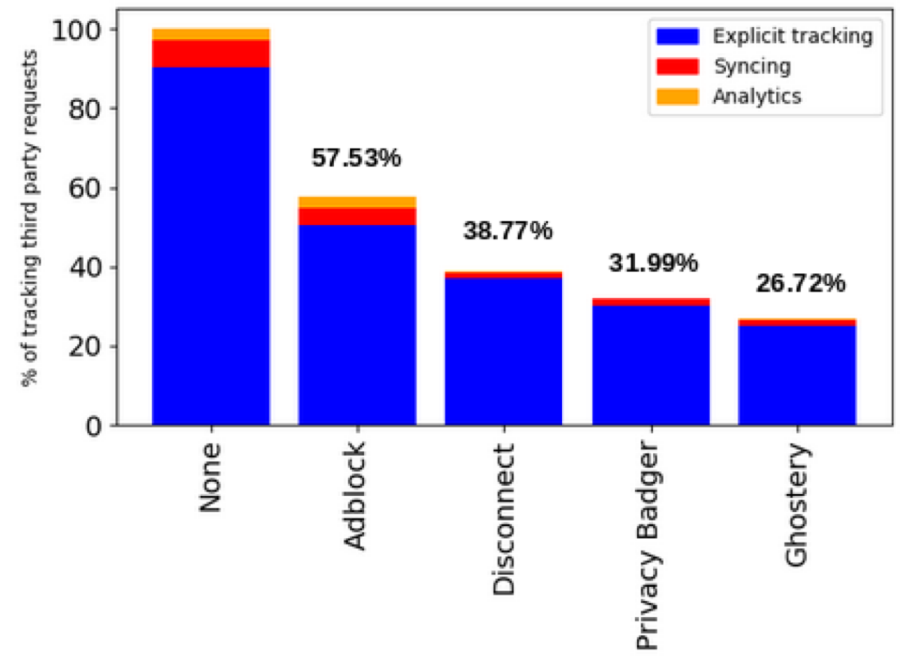

Fig. 12. Third party requests allowed by privacy protecting browser extensions out of 4,519,975 tracking requests.

14 **Missed by Filter Lists: Detecting Unknown Third-Party Trackers with Invisible Pixels.** Imane Fouad, Nataliia Bielova, Arnaud Legout, Natasa Sarafijanovic-Djukic.To appear in Privacy Enhancing Technologies Symposium (PETS 2020).

#### **Do browser extensions block all trackers?**

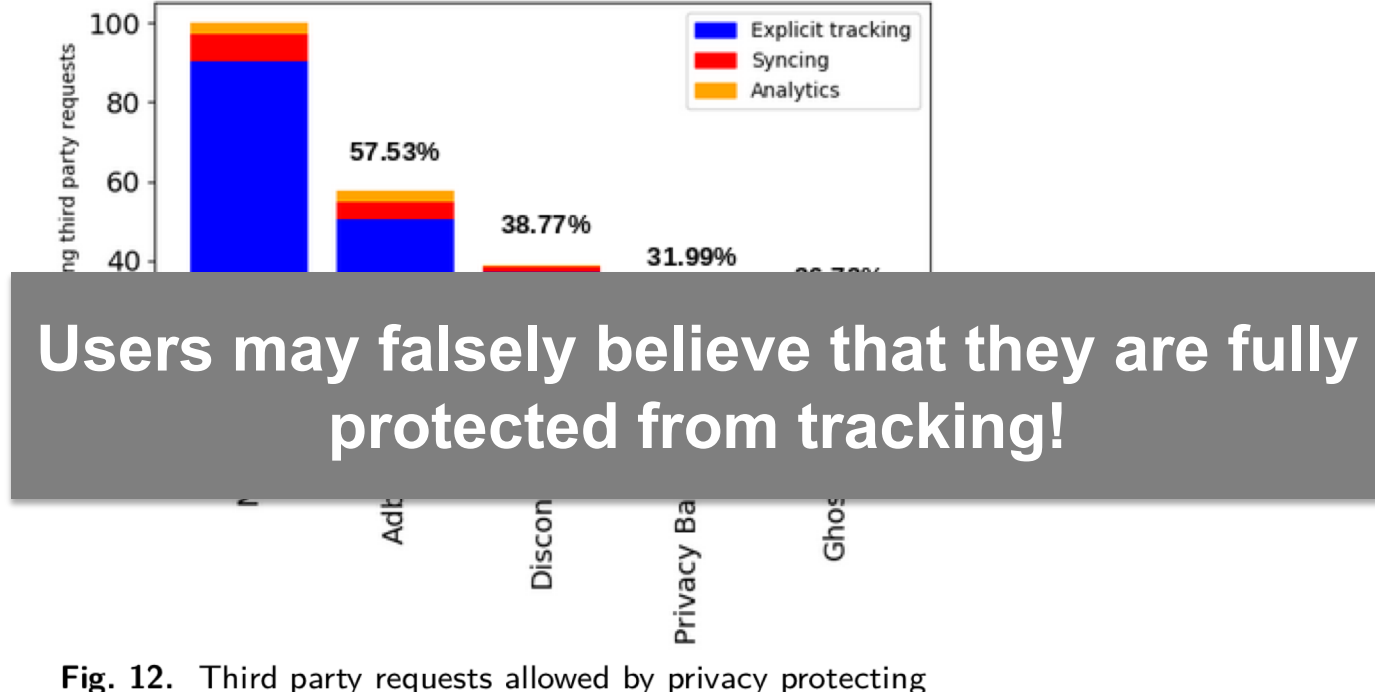

browser extensions out of 4,519,975 tracking requests.

15 **Missed by Filter Lists: Detecting Unknown Third-Party Trackers with Invisible Pixels.** Imane Fouad, Nataliia Bielova, Arnaud Legout, Natasa Sarafijanovic-Djukic.To appear in Privacy Enhancing Technologies Symposium (PETS 2020).

# **Firefox uses the same protection as Disconnect**

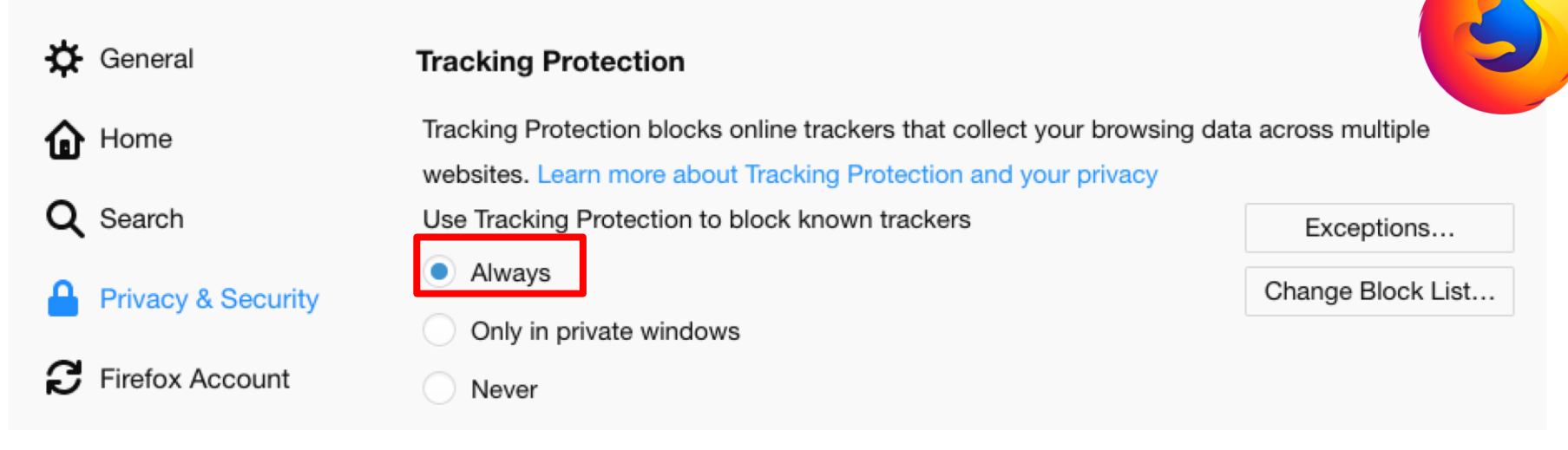

#### • **Firefox uses the same list of known trackers** as **Disconnect**

• No need to install Disconnect with Firefox if tracking protection is always on!

### **Browsers with integrated tracking protection**

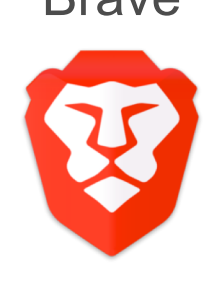

Brave Cliqz

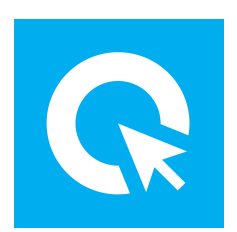

- **Third-party cookies are blocked Third-party cookies are blocked** upon installation upon installation
- Tracking protection by **lists of**  AdBlock et Disconnect
- 
- Tracking protection based on **the behaviour of third-party requests**

<https://brave.com/index/> <https://cliqz.com/fr/>

#### **What about Private browsing mode?**

#### Private Browsing with Tracking Protection

When you browse in a Private Window, Firefox does not save:

- visited pages
- searches
	-
- temporary files

• cookies

Firefox will save your:

• bookmarks

 $\bullet$  downloads

Private Browsing doesn't make you anonymous on the Internet. Your employer or Internet service provider can still know what page you visit.

#### Tracking Protection V O  $\bigcup$

Some websites use trackers that can monitor your activity across the Internet. With Tracking Protection Firefox will block many trackers that can collect information about your browsing behavior.

See how it works

#### **LEARN MORE**

 $rac{1}{\sqrt{10}}$ 

You've gone incognito

browser's history, cookie store, or search history after you've closed

all of your incognito tabs. Any files you download or bookmarks you

However, you aren't invisible. Going incognito doesn't hide your

browsing from your employer, your internet service provider, or the

Pages you view in incognito tabs won't stick around in your

create will be kept.

websites you visit.

#### 18

#### **How Private mode works?**

- browsing history
- cookies
- searches

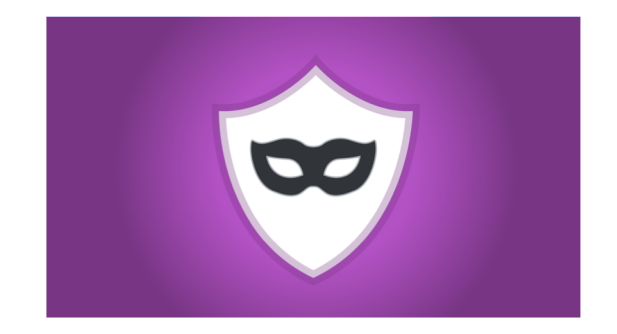

• …

are stored only in the current separate "session"

#### **Private mode is not so private…**

- **Browsing profile can be merged** with non-private session
	- **if you log in inside and outside of private mode**
	- **if you visit websites that use browser fingerprinting**

In general, private browsing mode **does not protect** from tracking!

### **Conclusion**

#### • **Ad-blocking ≠ tracking-blocking!**

- Extensions that block ads do not necessarily block tracking
- **Installation ≠ protection**
	- Always double-check that all the protecting options are chosen!
- **Advices to protect from stateful tracking:** 
	- Browsers that protect by default (Brave, Cliqz)
	- Browsers with protection integrated (Firefox)
	- § Combination of various extensions extensions (Disconnect, Ghostery, Privacy Badger)

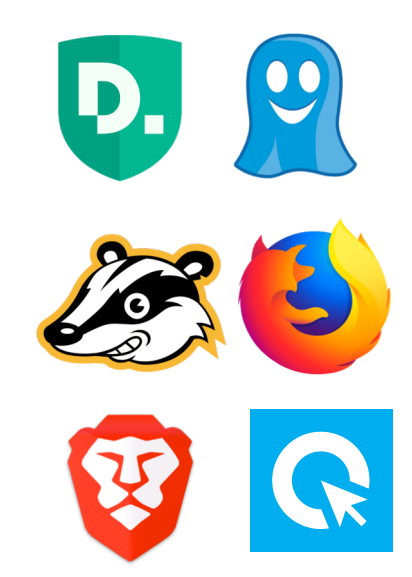